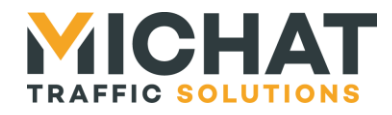

# **Module autonome de comptage et d'interface**  miniPARC

## *Manuel d'installation et de raccordement*

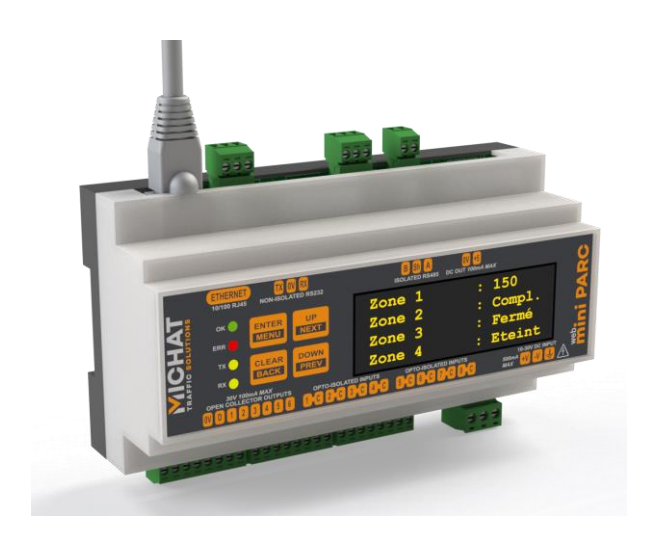

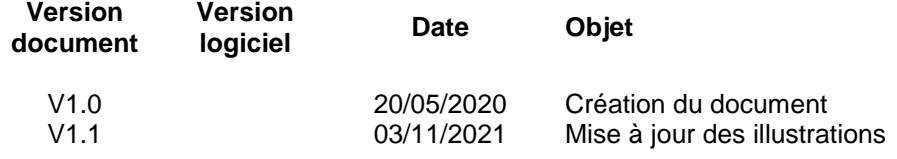

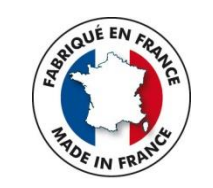

*© MICHAT ELECTRONIQUE 2020*

*Cette notice couvre l'installation et les raccordements électriques du module Elle ne constitue pas une notice d'utilisation du logiciel embarqué* 

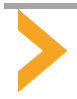

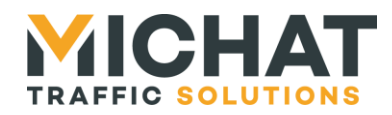

### *Sommaire*

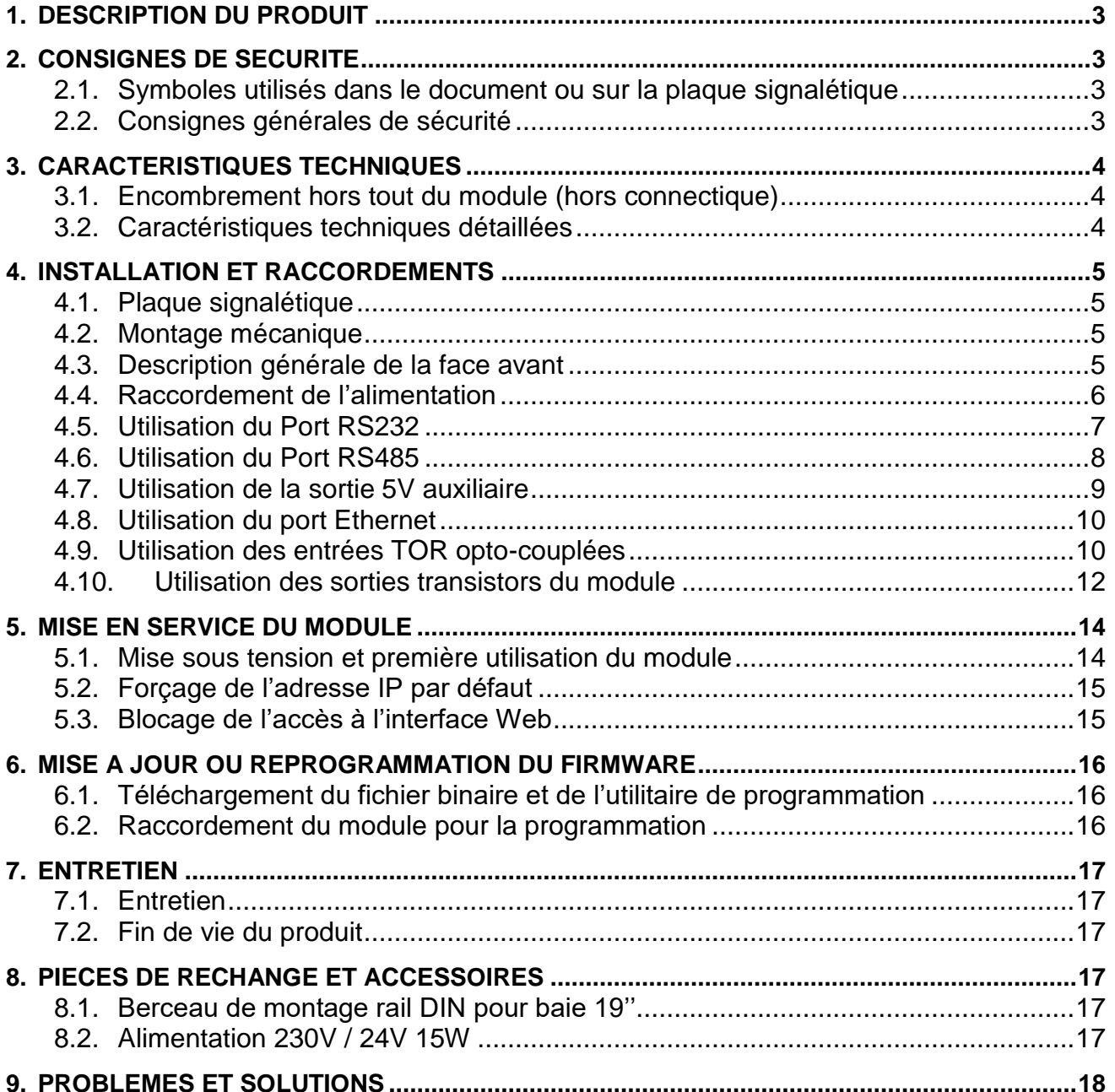

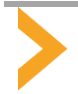

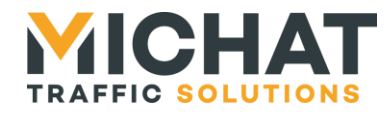

#### <span id="page-2-0"></span>**1. DESCRIPTION DU PRODUIT**

Le module "MiniParc" est un automate principalement destiné au comptage autonome et à la gestion des afficheurs dans les parcs de stationnement.

Il peut également, en fonction du logiciel embarqué, être utilisé comme interface dédiée à des applications spécifiques : report d'entrées TOR (Tout Ou Rien) et convertisseur IP/RS485 pour le module "Amandyn4" par exemple.

C'est un module destiné au montage sur rail DIN ; il dispose de plusieurs ports d'entrée/sortie, d'un afficheur OLED de 4 lignes de 20 caractères et de 4 touches d'accès aux menus de configuration. Il embarque un serveur Web permettant de l'administrer et de le configurer au moyen d'un simple navigateur Internet.

Il peut être alimenté à partir de n'importe quelle source de 10 à 30V DC et ne consomme que quelques Watts, ce qui le rend compatible avec des applications solaires ou sur batteries, en 12V ou en 24V.

Il peut être monté dans une baie 19'' standard au moyen d'un berceau de fixation 1U proposé en accessoire.

#### <span id="page-2-2"></span><span id="page-2-1"></span>**2. CONSIGNES DE SECURITE**

#### *2.1. Symboles utilisés dans le document ou sur la plaque signalétique*

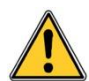

Danger général : la non-observation des consignes peut entrainer un risque pour l'utilisateur ou le produit.

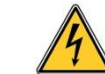

Danger électrique : risque de choc électrique.

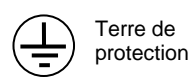

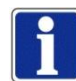

Information importante ou recommandation pour l'utilisation.

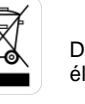

Déchet de type DEEE. Doit être éliminé selon les règles en vigueur.

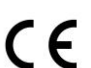

Conforme aux directives CEM et DBT

<span id="page-2-3"></span>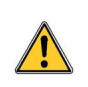

#### *2.2. Consignes générales de sécurité*

- Le module doit être installé et raccordé par du personnel qualifié.
- Le module ne doit jamais être percé ou modifié mécaniquement.

 Le module doit être monté dans un coffret technique ou une baie disposant d'une ventilation naturelle ou forcée permettant de limiter la température ambiante dans la plage de fonctionnement décrite dans les spécifications. Si le coffret technique est installé en extérieur, il doit disposer d'un système de chauffage et de ventilation prévenant tout risque de condensation.

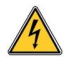

Le module doit être raccordé conformément aux schémas fournis dans cette notice.

 Le module est alimenté en TBTS (Très Basse Tension de Sécurité) ; la liaison à la terre de protection n'est donc pas destinée à la sécurité des personnes mais revêt un caractère fonctionnel par rapport aux perturbations électromagnétiques et au respect des normes de CEM (Compatibilité Electro Magnétique).

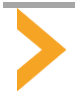

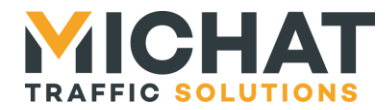

#### <span id="page-3-1"></span><span id="page-3-0"></span>**3. CARACTERISTIQUES TECHNIQUES**

#### Ķ  $\overline{\text{B}}$  Si A Zone  $\mathbf{1}$ 150 **AHS** Zone  $\begin{array}{c}\n 2 \\
3 \\
4\n \end{array}$  $107$ Zone Zone **30 80 80 70 1** eee 157 58

#### *3.1. Encombrement hors tout du module (hors connectique)*

#### *3.2. Caractéristiques techniques détaillées*

<span id="page-3-2"></span>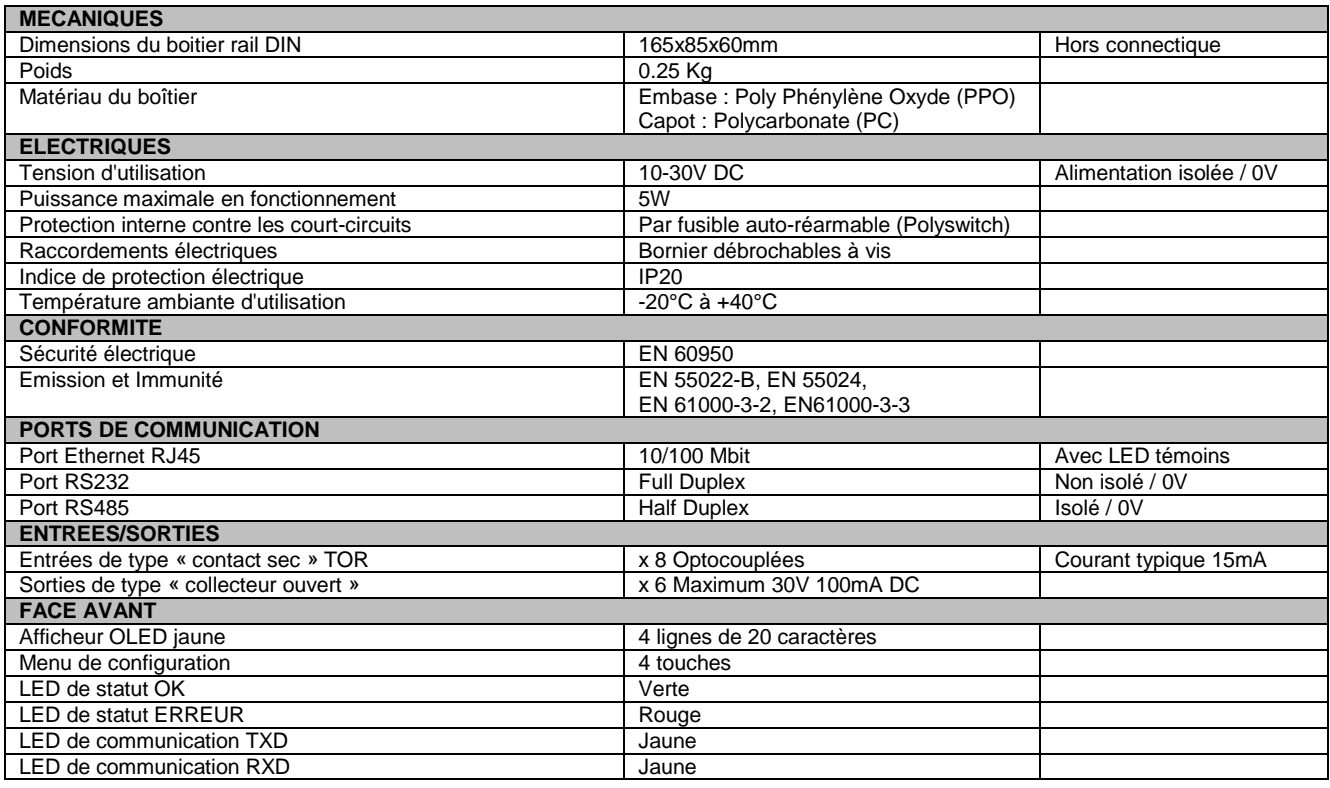

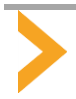

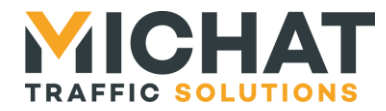

#### <span id="page-4-1"></span><span id="page-4-0"></span>**4. INSTALLATION ET RACCORDEMENTS**

#### *4.1. Plaque signalétique*

● Plaque signalétique d'identification située sur le côté du boitier

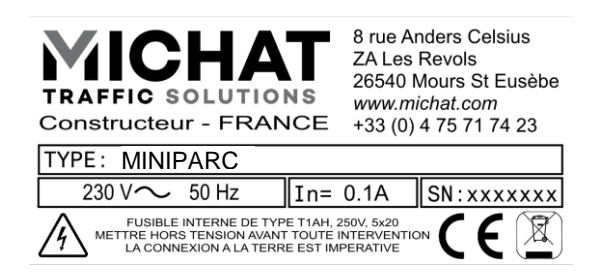

#### *4.2. Montage mécanique*

<span id="page-4-2"></span>● Le module peut se monter sur n'importe quel support de type rail DIN sans autre accessoire. Un clip situé en partie basse permet de le maintenir sur le rail. Utiliser un tournevis plat pour le libérer.

En option, un berceau de montage pour baie 19'' permet le montage du module et d'autres équipements.

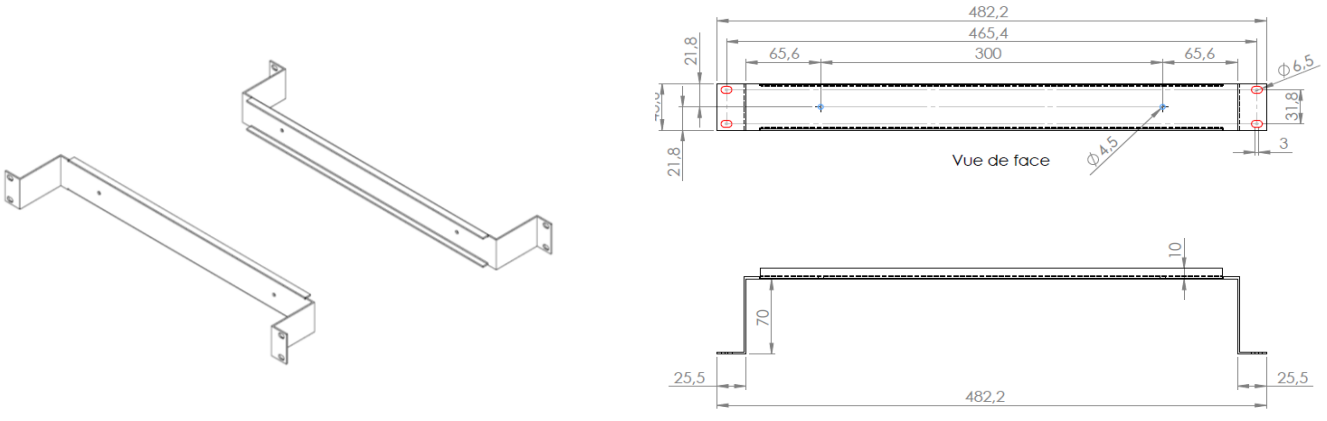

Vue de dessus

#### *4.3. Description générale de la face avant*

<span id="page-4-3"></span>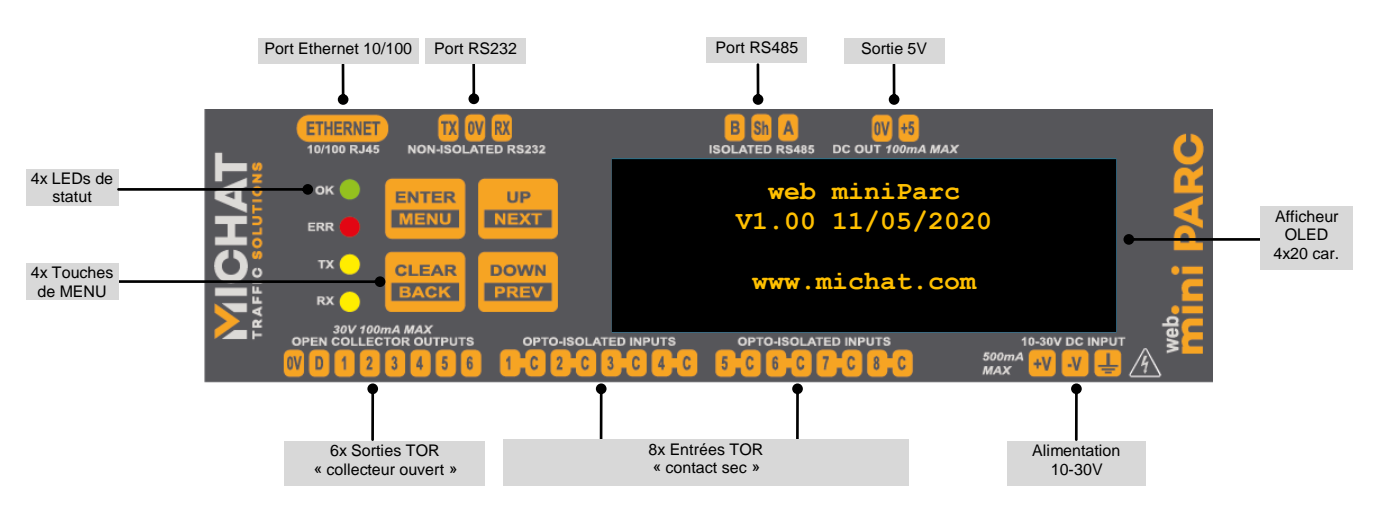

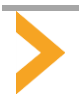

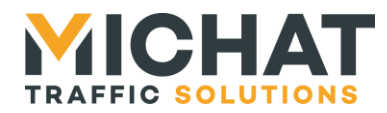

#### *Le module dispose sur sa face avant des éléments suivants :*

- 4 LED témoins :
	- o La LED **OK** indique le fonctionnement normal du module.
	- o La LED **ERROR** indique la présence d'un défaut ou d'une erreur.
	- o Les LED **TX** et **RX** indiquent une transmission / réception de données.
- Un afficheur OLED de 4 lignes de 20 caractères, de couleur jaune.
- 4 touches mécaniques :
	- o MENU/ENTER pour accéder au menu principal et valider un choix.
	- o CLEAR/BACK pour annuler une saisie ou revenir en arrière.
	- o UP / NEXT pour incrémenter une valeur ou passer à un autre choix.
	- o DOWN / PREV pour décrémenter une valeur ou revenir à un choix précédant.

 Un port Ethernet 10/100 sur embase RJ45 pour le raccordement au réseau IP du site. L'embase dispose aussi de deux LED : LINK (Lien physique établi – LED jaune) et ACTIVITY (Activité du réseau – LED verte).

 Un port RS232 pour la connexion de périphériques. C'est un port Full-Duplex, 3 fils (Masse 0V, Rxd, Txd). Il est isolé des lignes d'alimentation +V / -V et de la terre de protection.

<span id="page-5-0"></span> Un port RS485 dont la fonction est le raccordement de nos afficheurs en protocole Trafic. C'est un port Half-Duplex 3 fils (TxRx+ (A) TxRX- (B) avec une équipotentielle « Sh ». Il est isolé de la terre de protection, du port RS232 et des lignes d'alimentation +V / -V.

#### *4.4. Raccordement de l'alimentation*

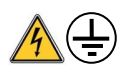

 La présence du conducteur de terre est fortement conseillée de façon à respecter les normes de CEM et favoriser la protection des équipements en cas de surtension transitoire sur les réseaux.

- Ne jamais utiliser de tension supérieure à 30V DC sur l'entrée et respecter la polarité +V/-V.
- Ne jamais utiliser de source d'alimentation alternative.

 La consommation maximale du module est de l'ordre de 5W. Si une alimentation modulaire 230V AC externe est utilisée, choisir un modèle rail DIN 230V AC / 24V DC. A titre d'exemple, un module de type HDR15-24 (MeanWell) convient parfaitement et peut être commandé en accessoire.

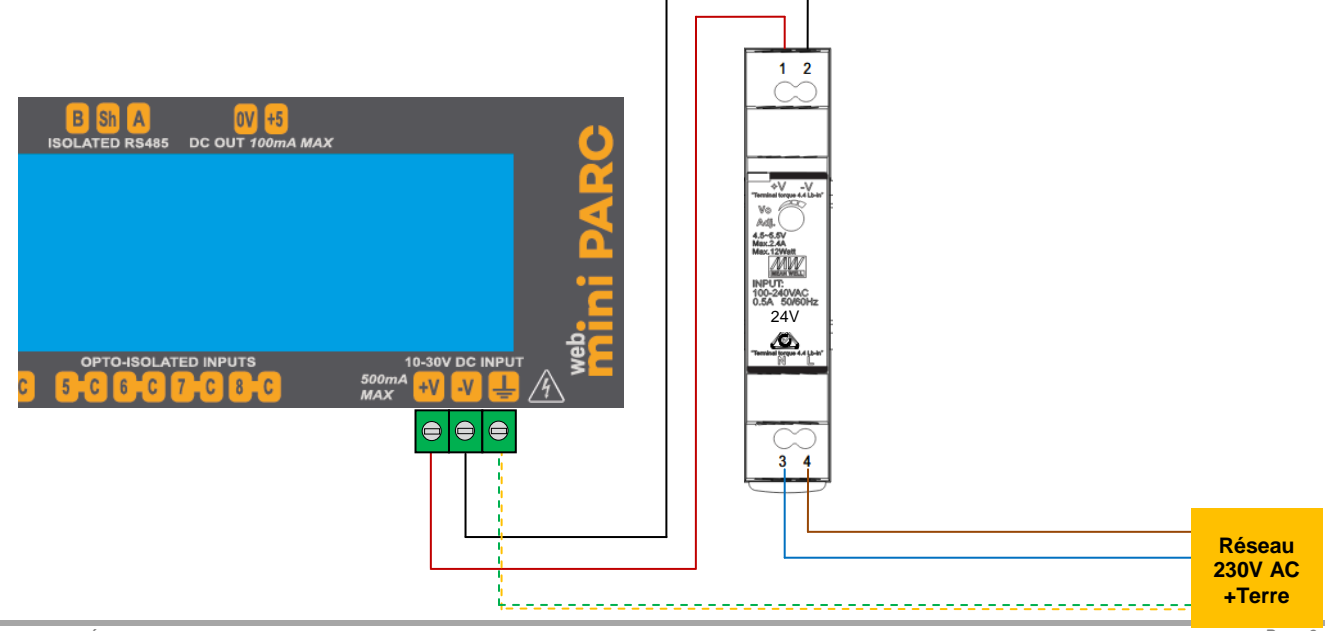

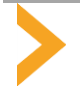

<span id="page-6-0"></span>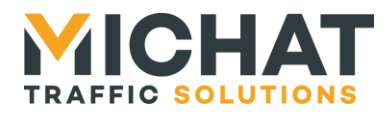

#### *4.5. Utilisation du Port RS232*

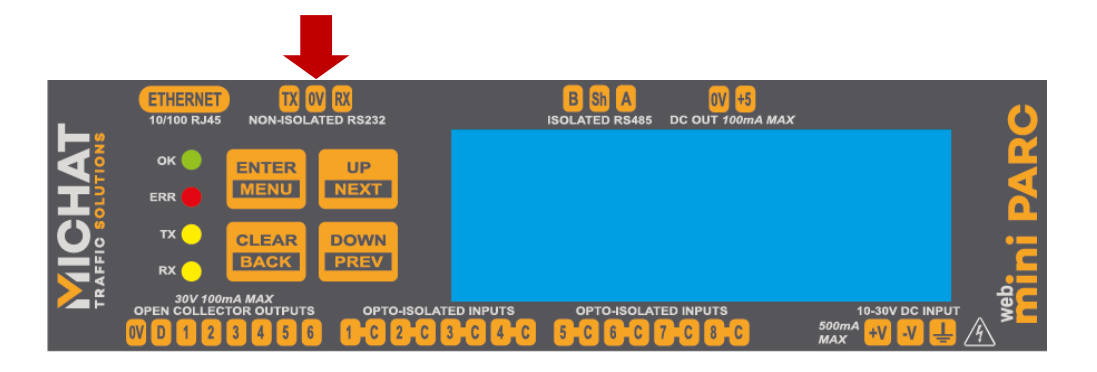

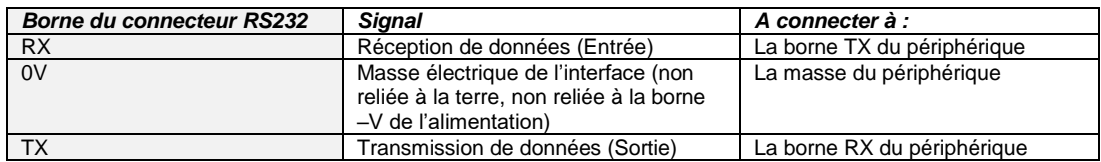

 La tension de repos de la ligne TX du module est de l'ordre de -5V à -10V. Il en est de même pour la ligne TX du périphérique. De ce fait, si le périphérique est correctement relié au module, il doit y avoir -5V à -10V sur chacune des broches RX et TX par rapport à la masse 0V.

Ne jamais appliquer de potentiel supérieur à 12V DC sur ces broches.

Un câble RS232 terminé par une fiche DB9 Femelle 9 broches, de longueur 2m ou 10m, peut être fourni en accessoire. Le branchement de ce type de câble est conforme au schéma ci-dessous.

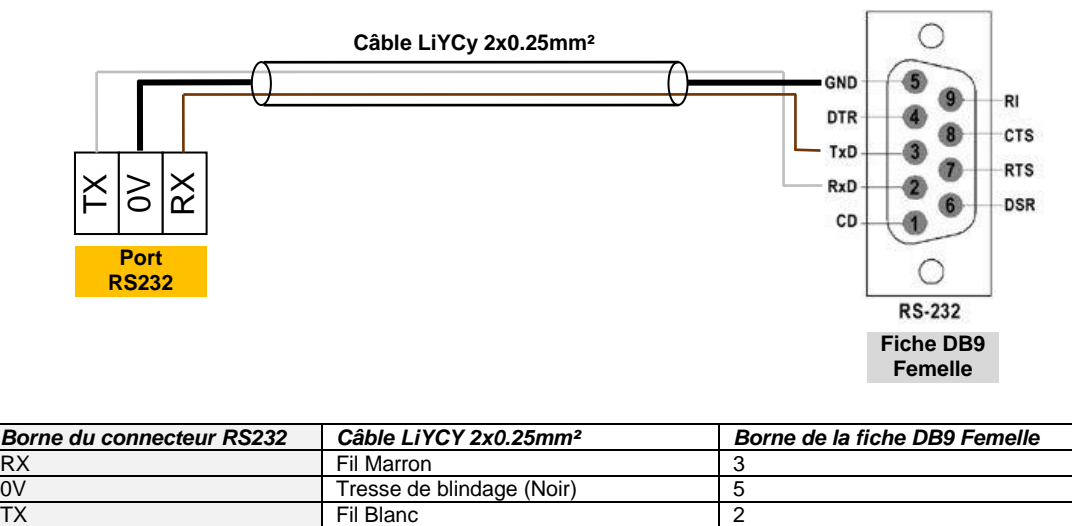

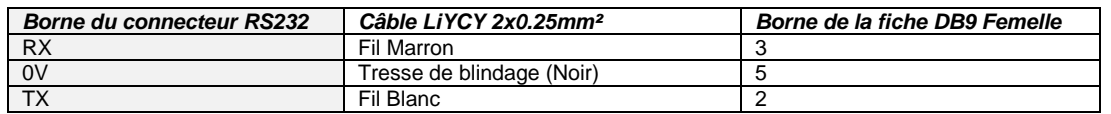

La longueur maximale utilisable en RS232 est définie par une norme, pour une vitesse de modulation données et un type de câble bien précis.

On peut estimer que dans la pratique, avec un câble blindé deux conducteurs de 0.25mm² (comme le LiYCy) et une vitesse de modulation de 9600 Bauds, la distance maximale est de l'ordre de 30m. Pour une distance supérieure, il faudra envisager l'utilisation d'une interface ou d'un convertisseur de média.

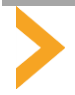

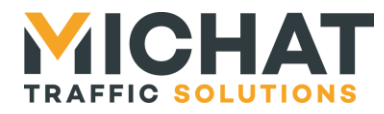

#### *4.6. Utilisation du Port RS485*

<span id="page-7-0"></span>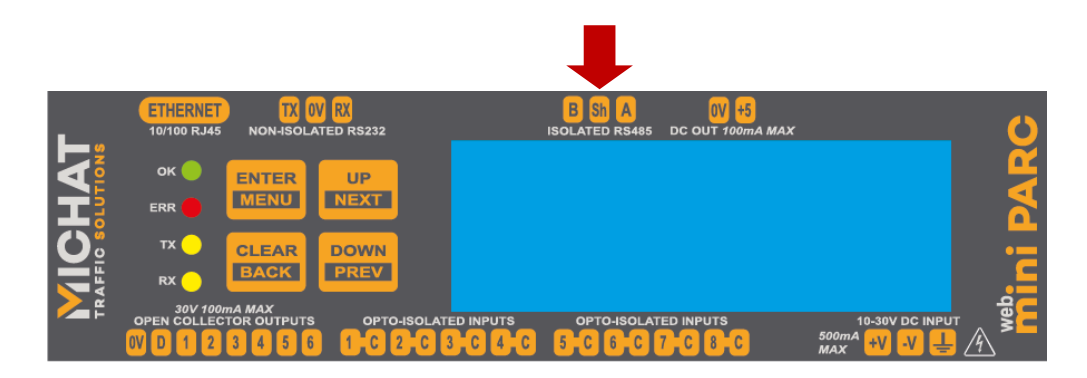

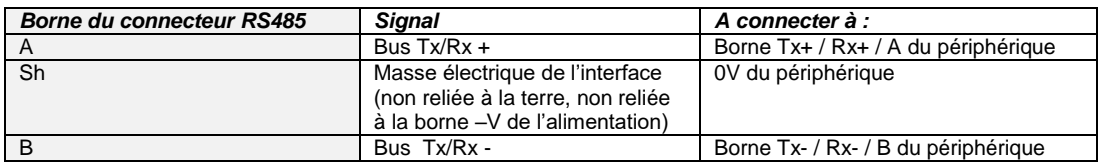

Le port RS485 est principalement destiné au raccordement de nos afficheurs en protocole Trafic RS485 à 1200 ou 9600 Bauds, lorsque ce type de liaison présente un intérêt par rapport à l'Ethernet : grandes longueurs de câbles, possibilité de créer une chaine de panneau à panneau, par exemple.

Il existe un grand nombre de câbles utilisables pour le bus RS485 ; le plus économique est le classique SYT1, qui présente de bonnes performances à bas débit. Veiller à utiliser une section de 8/10 car les petites sections sont très fragiles. Il est IMPORTANT que les signaux A et B soient sur la MEME paire : par convention, la première paire c'est-à-dire Blanc / Ciel du câble. Le signal 0V peut être raccordé à une deuxième paire (par exemple Bleu / Ciel) et la terre sur le blindage ou l'écran.

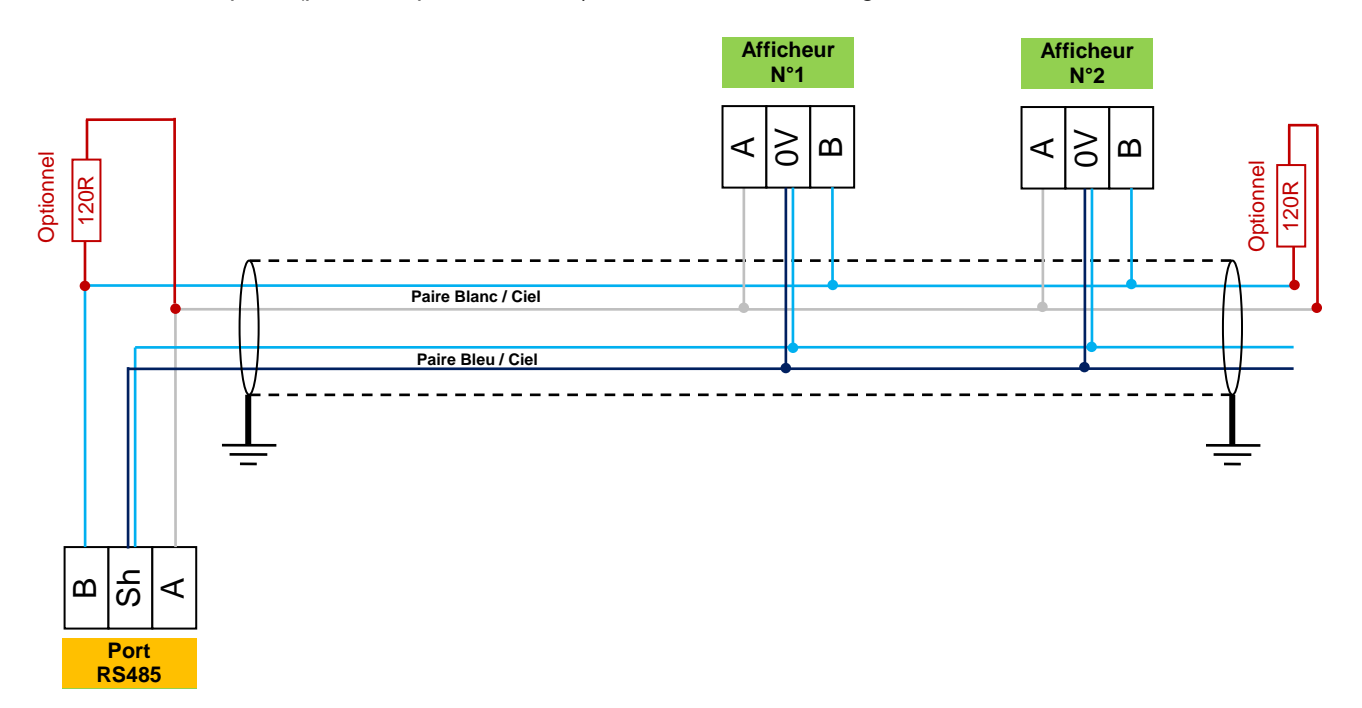

Ne jamais appliquer de potentiel sur ces broches.

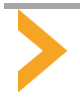

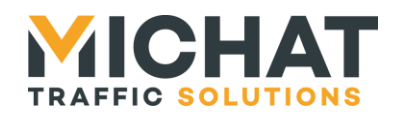

En toute rigueur, la topologie de ce type de liaison est un bus, c'est-à-dire une chaine allant d'un afficheur à l'autre, commençant et se terminant par une résistance d'adaptation d'impédance de 120 Ohms. En pratique, avec des vitesses très faibles de modulation comme le protocole Trafic à 1200 Bauds, les terminaisons de bus peuvent être omises et un départ en « étoile » d'un port RS485 vers plusieurs afficheurs est possible.

Les bus RS485 de tous nos produits sont polarisés, ce qui permet de les repérer facilement. De cette manière, un afficheur sous tension **dont le bus n'est pas encore raccordé au module** doit présenter une tension positive de l'ordre de 4V à 5V DC entre la broche A et la broche B, le positif du multimètre sur le A et le négatif sur le B. Se reporter à la notice de câblage des afficheurs pour les détails.

Il est possible de mettre en service une terminaison 120 Ohms côté module en retirant le capot de protection de ce dernier et en mettant en place un cavalier au pas de 2.54mm sur les 2 broches de la carte nommées JP1, comme le montre la figure ci-dessous.

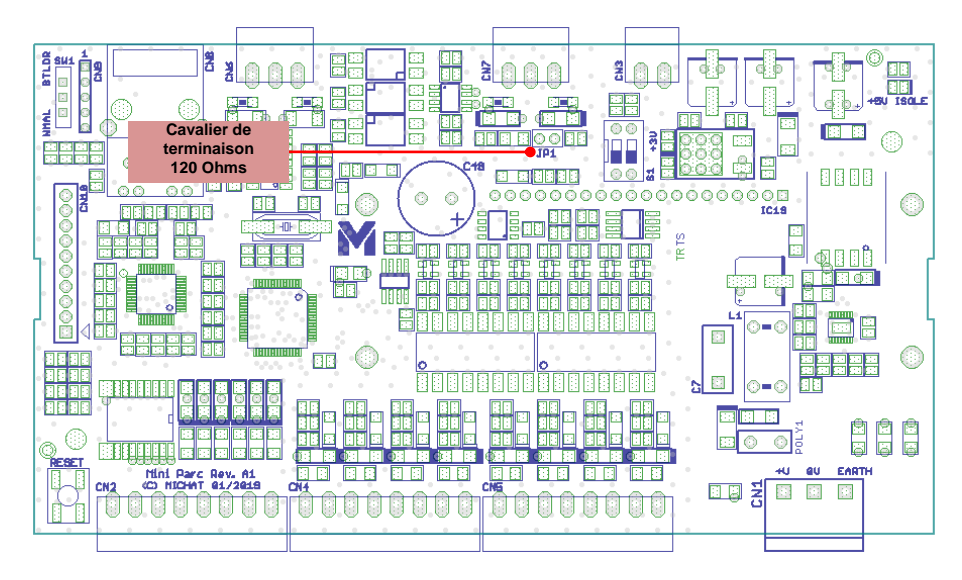

#### <span id="page-8-0"></span>*4.7. Utilisation de la sortie 5V auxiliaire*

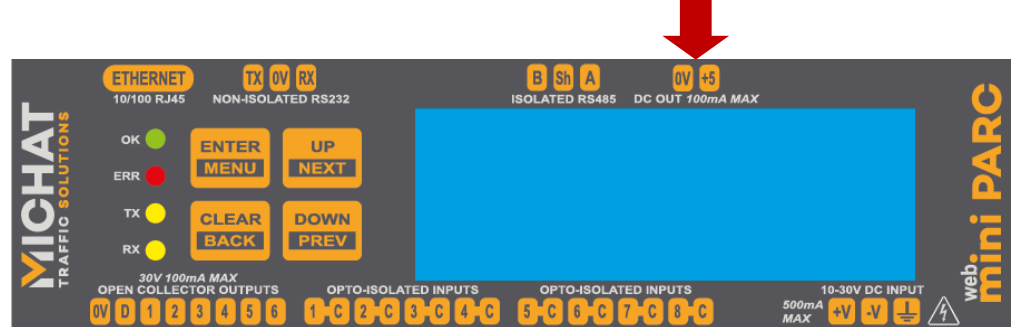

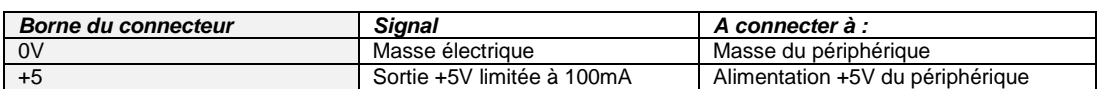

La sortie 5V peut être utilisée pour alimenter un périphérique de faible consommation ou des petits relais. Elle est isolée de l'aimentation +V/-V du module.

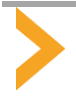

<span id="page-9-0"></span>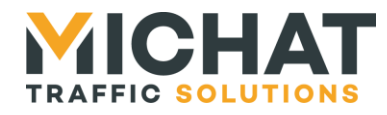

#### *4.8. Utilisation du port Ethernet*

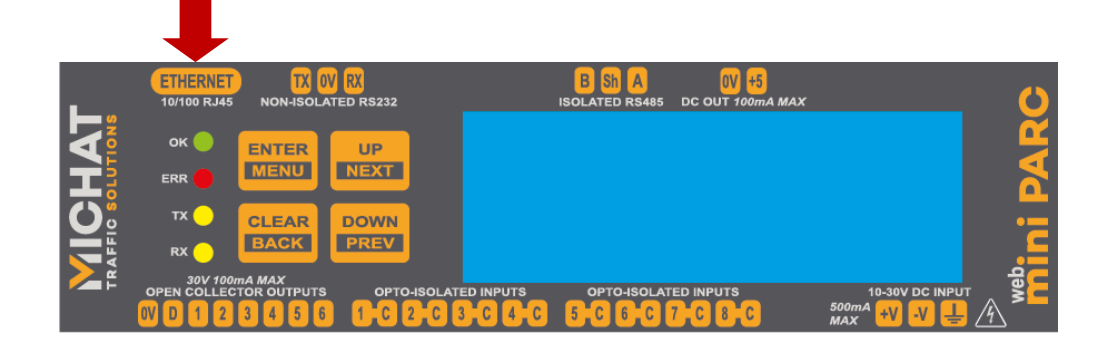

Le port Ethernet permet de raccorder le module au réseau du site ou à un PC portable au moyen d'un câble classique RJ45. L'interface ne supporte que les débits 10 Mbit/s et 100 Mbit/s.

L'embase RJ45 du module est équipée de 2 LED témoin : la LED jaune indique que le lien de « bas niveau » est établi ; la LED verte indique que le port est actif et que des données sont échangées.

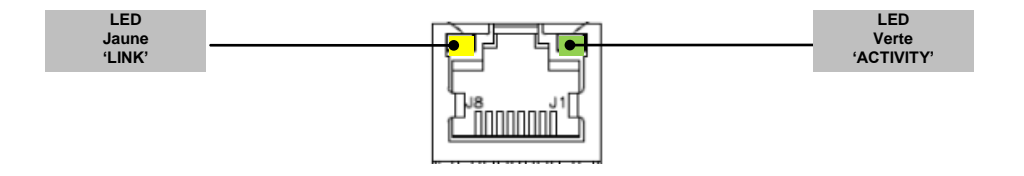

#### <span id="page-9-1"></span>*4.9. Utilisation des entrées TOR opto-couplées*

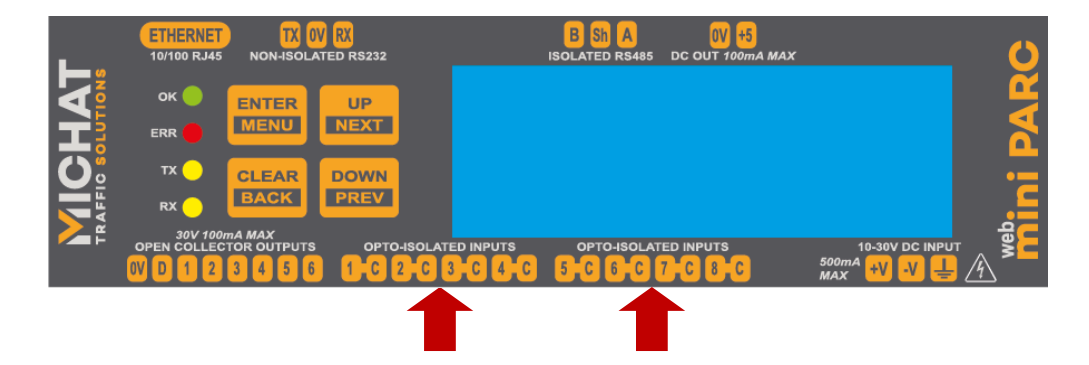

Le module dispose de 8 entrées de type TOR (Tout Ou Rien) optocouplées, c'est à dire totalement isolées à la fois de l'alimentation +V/-V d module, mais aussi de la masse électrique 0V et de la Terre de protection. Ces entrées sont destinées au raccordement de "contacts secs" qui peuvent être :

\* Des sorties de détecteurs de boucles inductives de comptage

\* Des interrupteurs de forçage de messages (par exemple un "FERME" forcé par interrupteur)

\* Des contacts secs destinés à des alarmes techniques ou à des systèmes de SSI (par exemple, le forçage d'un message "ACCES/INTERDIT" sur un afficheur, sur ouverture d'un contact de SSI).

Ne jamais appliquer de potentiel sur ces entrées.

La polarité NO/NF des entrées et leur affectation est définie par configuration logicielle.

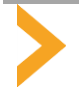

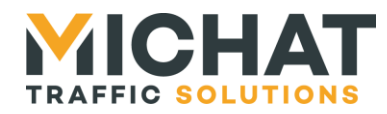

→ Exemple d'utilisation de 4 entrées TOR en mode « Contact Sec » sur des contacts NO ou NF

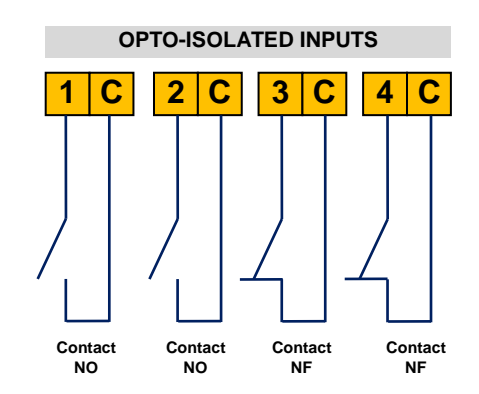

Le courant dans les contacts secs est de l'ordre de 10 à 20mA, en fonction de la longueur des câbles, de façon à assurer une bonne immunité contre le bruit d'une part et assurer le courant minimum de "collage" des contacts des relais d'autre part. La tension maximale aux bornes d'un contact "ouvert" est de 5V.

#### Exemple d'utilisation de 4 entrées TOR sur des sorties transistors de type "Collecteur Ouvert"

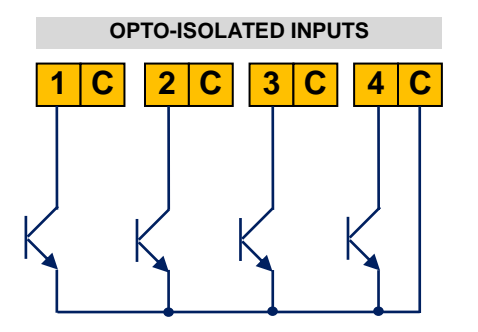

Il est possible de relier les entrées TOR "contacts secs" à des sorties d'automates ou de capteurs de type "Transistor NPN à Collecteur Ouvert" en respectant le schéma ci-dessus (le signal "C" peut être pris sur n'importe laquelle des bornes d'entrée du module). Le signal "C" est isolé du 0V du module, des entrées d'alimentation +V/-V et de la Terre de protection.

Ne jamais appliquer de potentiel sur ces entrées.

#### → Exemple d'utilisation d'une entrée TOR à partir du 48V DC d'un système de SSI

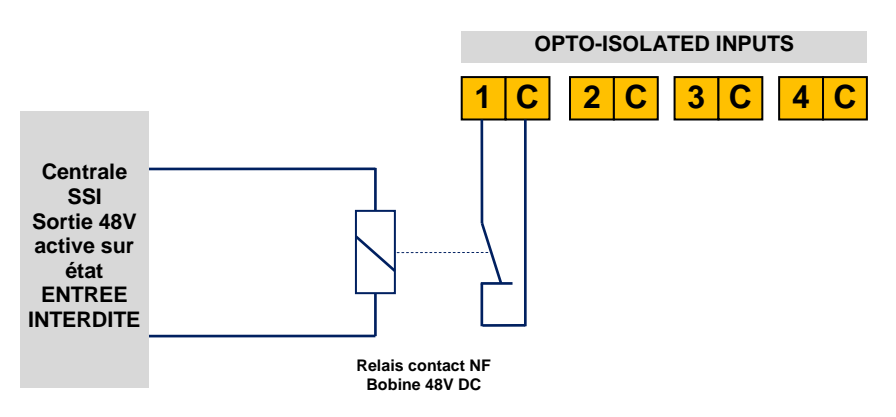

Dans cette configuration, l'entrée du module sera configurée en contact "NF" et le message "ACCES INTERDIT" sera diffusé sur présence 48V, c'est à dire sur l'ouverture du contact du relais.

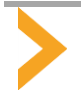

<span id="page-11-0"></span>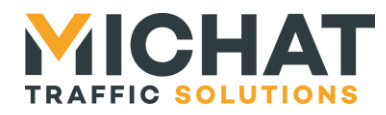

#### *4.10. Utilisation des sorties transistors du module*

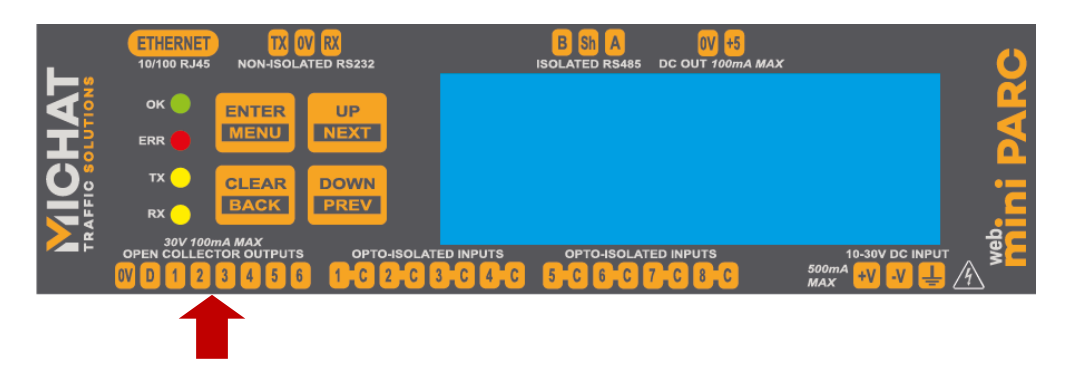

Le module dispose de 6 sorties de type "Collecteur Ouvert" pour le raccordement de relais ou d'auxiliaires. Ces sorties peuvent être pilotées sur un état particulier du comptage (par exemple l'état "COMPLET" ou "FERME" d'une zone) de façon à pouvoir le reporter sur un système de contrôle d'accès ou de signalisation. L'affectation des sorties et leur fonction est définie par configuration logicielle.

Chaque sortie est limitée à un courant de 100mA et une tension de 30V DC.

#### Exemple d'utilisation des sorties avec des relayages 24V

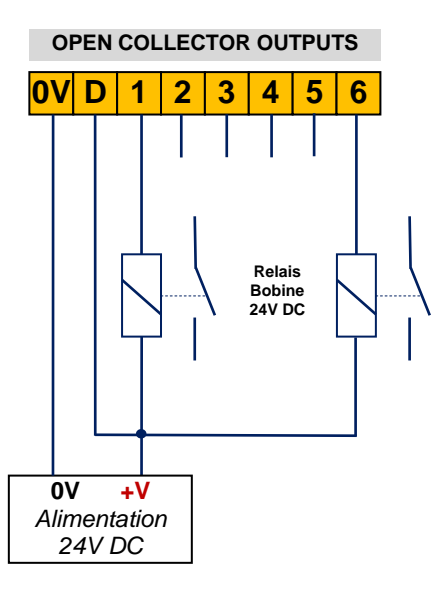

Ne jamais utiliser les sorties sous une tension supérieure à 30V DC et sous un courant supérieur à 100mA. L'alimentation utilisée pour les relais doit être de type « ES1, PS2 » selon EN62368 (dite Source à Puissance Limitée ou LPS).

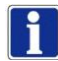

La borne "D" correspond aux diodes de protection internes des sorties (dites diodes de "roue libre") et doit être raccordée au +V de l'alimentation externe.

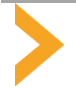

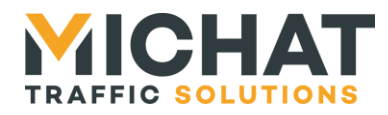

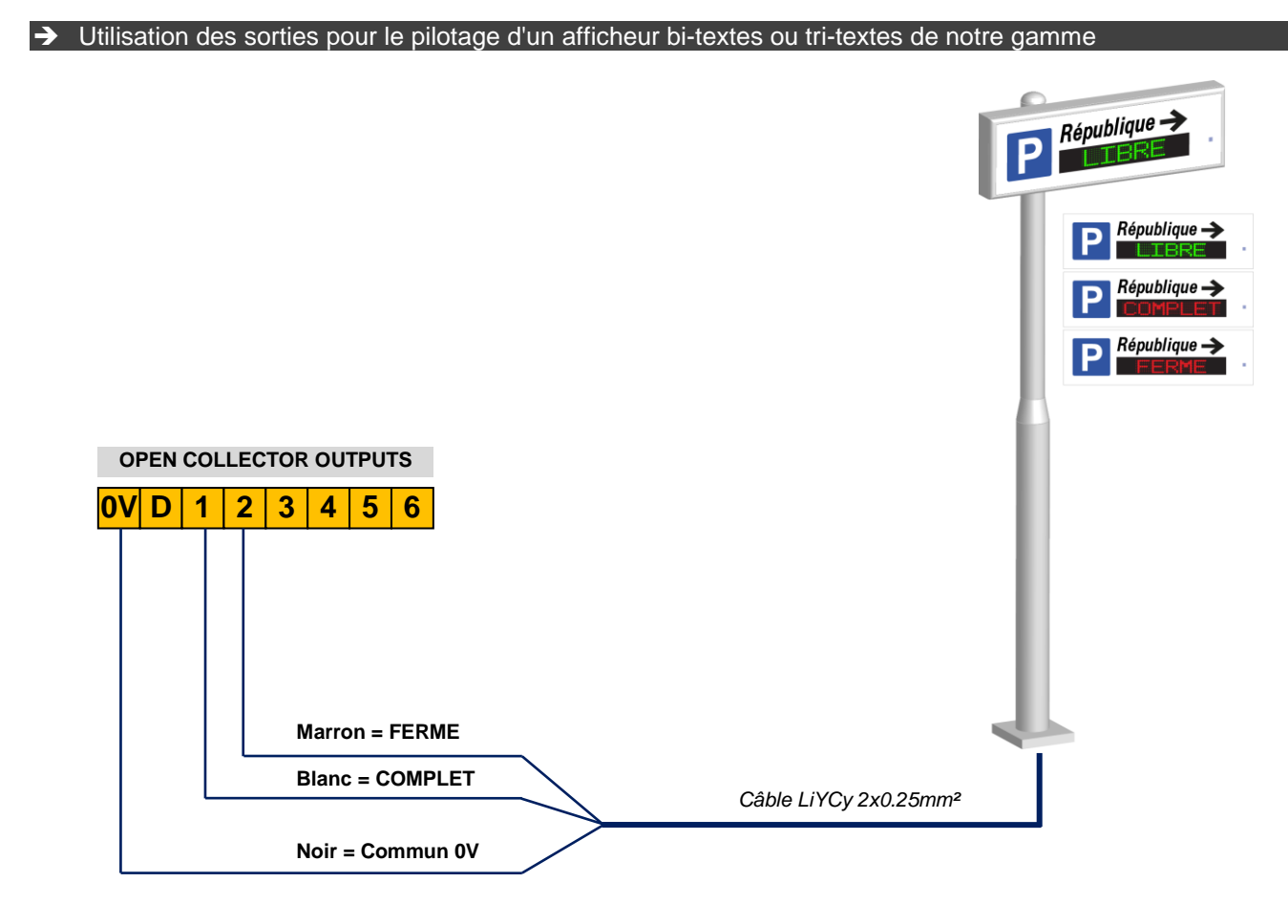

Il n'est pas nécessaire de relayer les sorties du module pour pouvoir piloter les afficheurs bi-textes ou tritextes de notre gamme. Il suffit de respecter le schéma ci-dessus dans lequel la sortie N°1 correspondra au pilotage de l'état COMPLET et la sortie N°2 à celui de l'état FERME.

Les couleurs des fils correspondent au câble standard qui livré avec nos équipements (gamme d'afficheurs 75T, 95T, 140T bi-textes ou tri-textes).

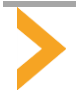

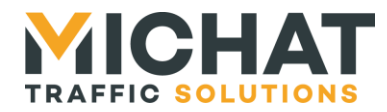

#### <span id="page-13-1"></span><span id="page-13-0"></span>**5. MISE EN SERVICE DU MODULE**

#### *5.1. Mise sous tension et première utilisation du module*

 A la mise sous tension du module, la LED verte "OK" doit s'allumer et l'écran OLED doit afficher des informations concernant la version de logiciel embarqué (exemple ici avec le logiciel "Web MiniParc").

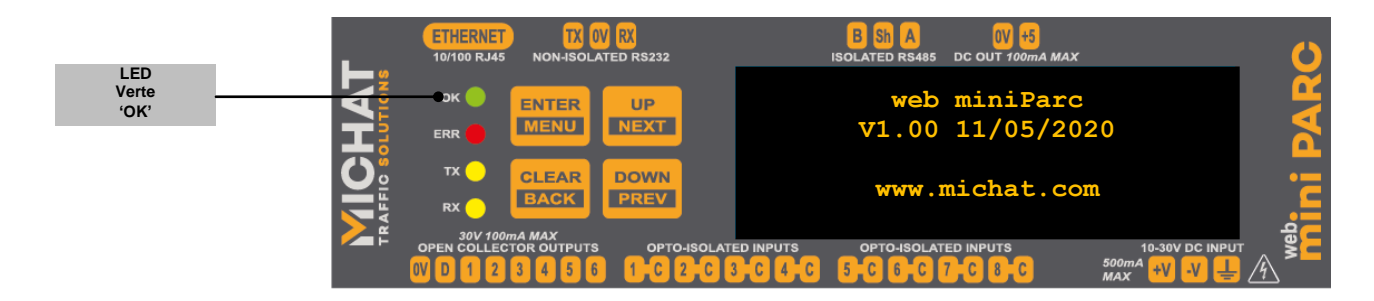

 Raccorder le module au réseau Ethernet du site ou à un PC portable au moyen d'un cordon RJ45. Si aucune configuration spéciale n'a été réalisée en atelier (voir les documents d'installation fournis avec le matériel) ou si aucune adresse IP n'est indiquée sur une étiquette collée sur le boîtier, le module doit être dans la configuration IP « par défaut » qui est la suivante :

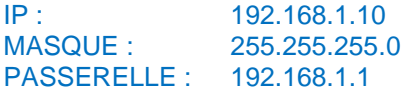

 Ouvrir un navigateur Internet sur l'adresse IP affectée au module ; le PC doit être dans le même sousréseau que le module et l'accès au protocole « http » sur le port 80 doit être activé par votre administrateur.

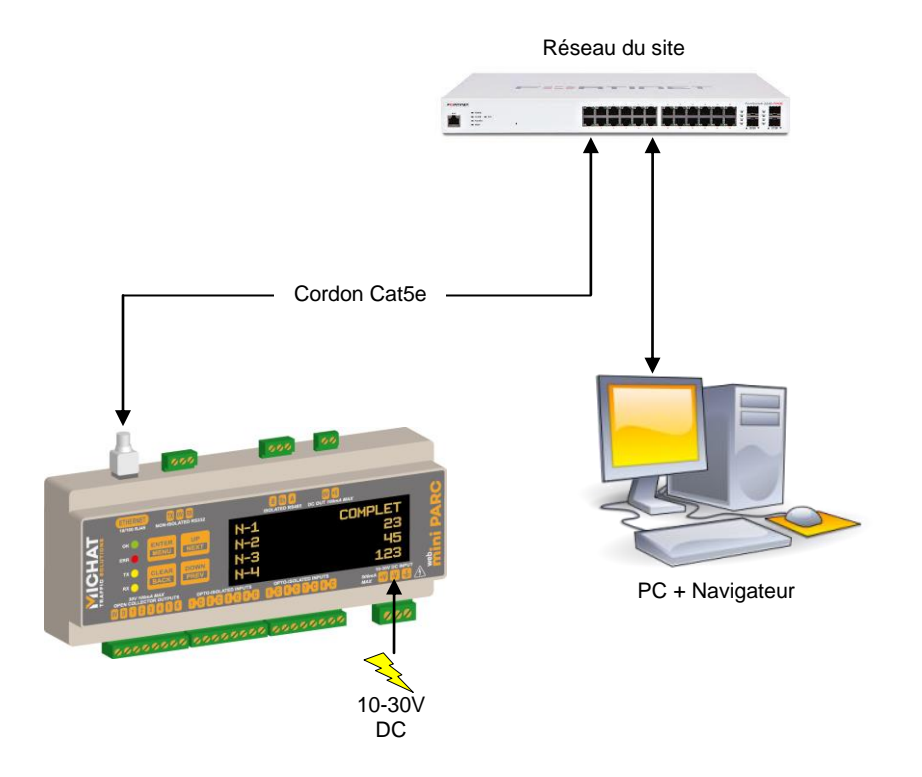

 Si tout est correct, une page de connexion vous demande de choisir un niveau d'utilisation ou un login (selon le Firmware utilisé) ainsi qu'un mot de passe. Le login pour le mode administrateur est « admin » par défaut et le mot de passe est « admin » également.

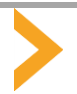

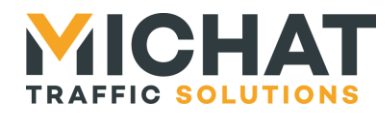

#### *5.2. Forçage de l'adresse IP par défaut*

<span id="page-14-0"></span>Si l'on souhaite forcer le module en IP par défaut, quelle que soit la configuration actuelle, il faut mettre celui-ci hors tension, retirer le capot et placer le switch N°1 sur la position « ON ». Remettre le module sous tension.

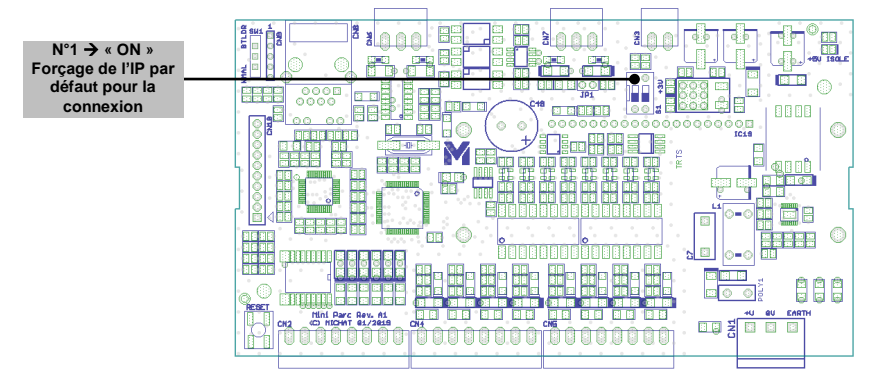

<span id="page-14-1"></span>Attention : cette manipulation ne modifie pas les paramètres réseau qui ont été définis ; elle permet uniquement de se connecter sur l'interface Web en IP par défaut. Après avoir consulté ou modifié la configuration, remettre le switch sur « OFF » et remonter le capot.

#### *5.3. Blocage de l'accès à l'interface Web*

Si l'on souhaite bloquer l'accès à l'interface Web de configuration du module, il faut placer le switch N°2 sur la position « ON ». Toutes les fonctionnalités du module sont conservées sauf l'interface Web.

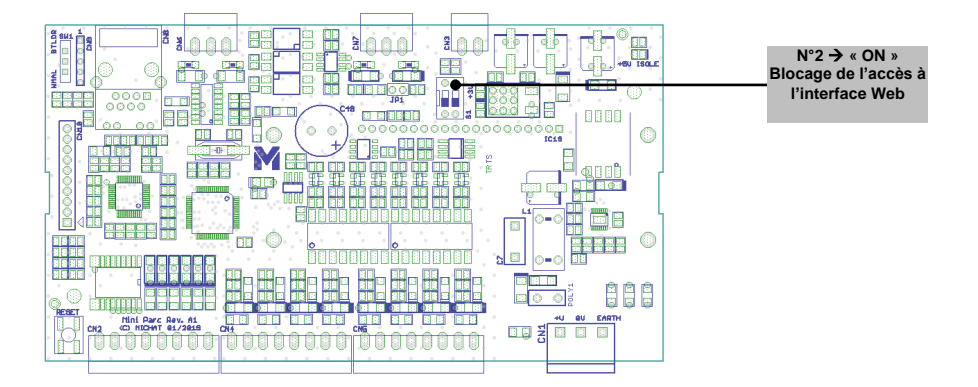

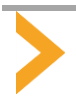

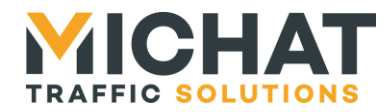

#### <span id="page-15-1"></span><span id="page-15-0"></span>**6. MISE A JOUR OU REPROGRAMMATION DU FIRMWARE**

#### *6.1. Téléchargement du fichier binaire et de l'utilitaire de programmation*

 Si l'on souhaite remplacer le Firmware du module par une version plus récente ou différente de celle qui a été programmée à la livraison, il suffit de télécharger le fichier « ZIP » sur notre site Web à l'adresse <https://www.michat.com/ressources/logiciels-utilitaires/> et choisir la version concernée. Le décompresser et le placer dans un répertoire facilement accessible. C'est un fichier portant l'extension « \*.bin ».

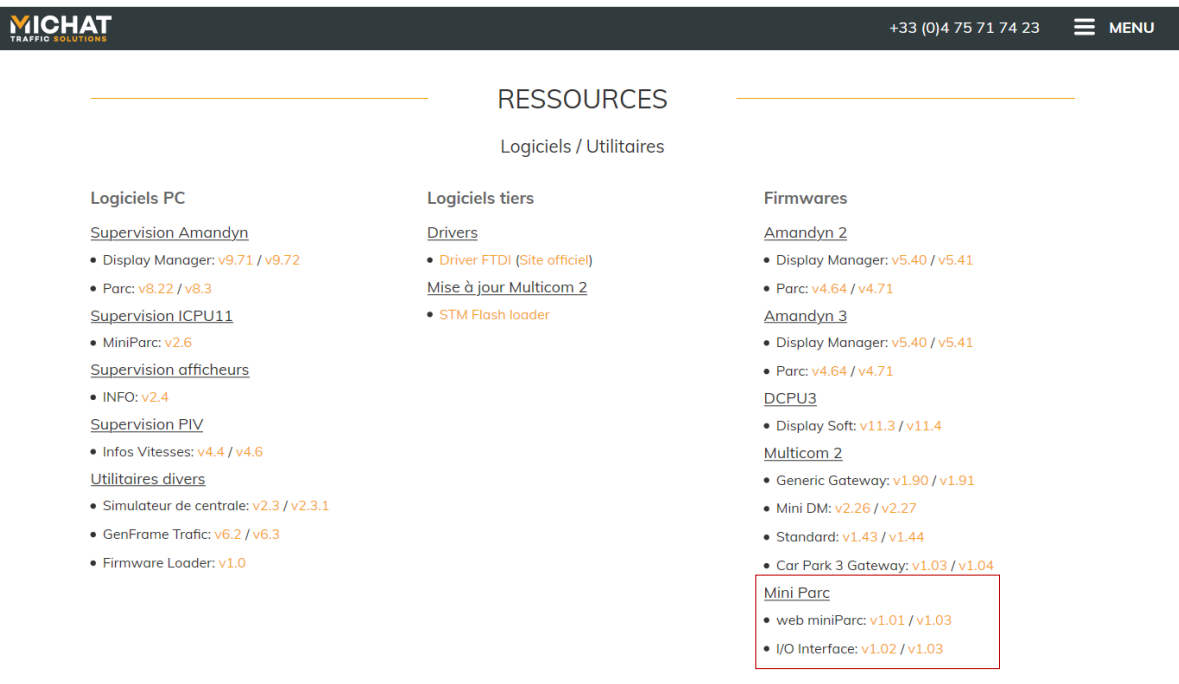

La capture d'écran ci-dessus est donnée à titre indicatif au moment de la rédaction de la notice. Les versions et les noms des fichiers peuvent évoluer.

<span id="page-15-2"></span>Nous contacter en cas de doute sur la version à utiliser pour votre application.

#### *6.2. Raccordement du module pour la programmation*

Suite à une mise à jour du Firmware, les paramètres du module (y compris les paramètres du réseau et d'identification) peuvent être réinitialisés dans deux cas : si le nouveau firmware est un logiciel totalement différent de l'ancien ou si le format des paramètres du nouveau Firmware est différent de celui de l'ancien.

Dans tous les autres cas, les paramètres seront conservés.

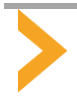

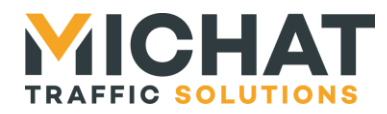

#### <span id="page-16-1"></span><span id="page-16-0"></span>**7. ENTRETIEN**

#### *7.1. Entretien*

- Il n'y a pas d'entretien particulier à prévoir sur le module.
- Ne jamais nettoyer la face avant avec un produit abrasif ou un solvant. N'utiliser que des produits d'entretien pour les surfaces vitrées ou les matières plastiques.
- <span id="page-16-2"></span> Un produit de nettoyage/lubrification des contacts peut être utilisé sur les connecteurs débrochables, l'embase RJ45 et l'embase USB.

#### *7.2. Fin de vie du produit*

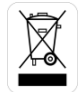

● Ce produit appartient à la catégorie DEEE (Déchets d'Equipements Electriques et Electroniques). Il doit être rapporté dans un centre de collecte approprié de façon à être éliminé selon les règles environnementales en vigueur.

- Il ne doit pas être jeté dans une poubelle ou dans la nature, ni être mélangé à des ordures ménagères.
- Ce produit utilise un maximum de matériaux recyclables afin de limiter son impact sur l'environnement.

#### <span id="page-16-4"></span><span id="page-16-3"></span>**8. PIECES DE RECHANGE ET ACCESSOIRES**

#### *8.1. Berceau de montage rail DIN pour baie 19''*

<span id="page-16-5"></span>Pour le montage en baie 19'', un berceau en aluminium laqué noir de hauteur 1U peut être utilisé.

*Réf : 0-KFDIN*

#### *8.2. Alimentation 230V / 24V 15W*

Une alimentation modulaire rail DIN 15W de marque « MeanWell » de type HDR15-24 peut être utilisée.

*Réf : 2-DR15-24*

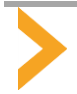

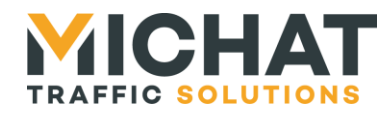

#### <span id="page-17-0"></span>**9. PROBLEMES ET SOLUTIONS**

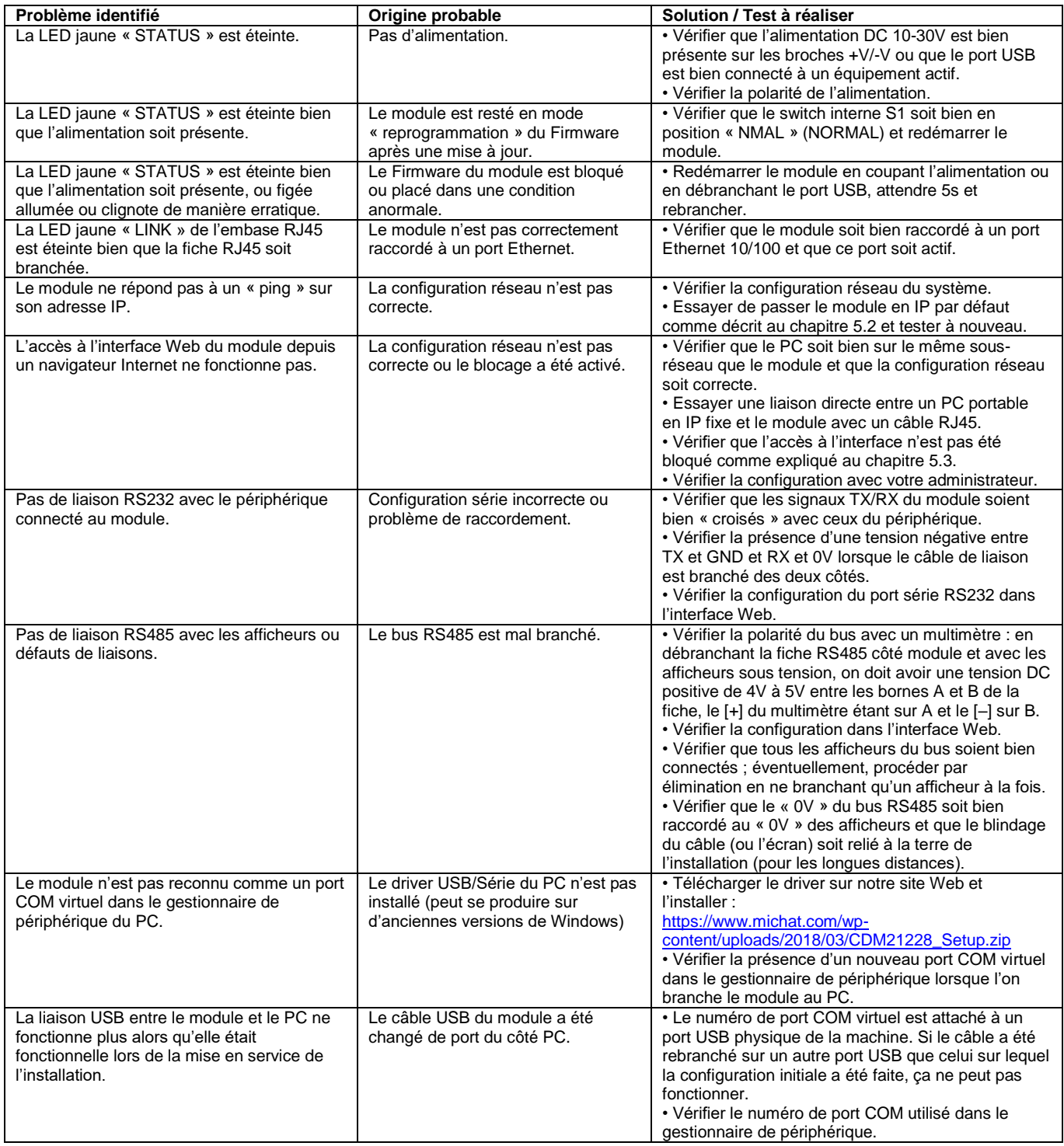

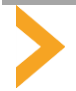